## شرح لكيفية تعديل وتنظيف و تحسين الصور في الفوتوشوب (معالجة صور) -:

**سنتناول مجموعة من اهم الأمور التي تلزم التعامل مع الصور من خلال برنامج الفوتوشوب وهي:**

- v **كيفية إزالة الحبوب من البشرة**
	- v **تنظيف البشرة**
- v **تعديل ألوان البشرة ( إزالة اللون الأصفر و التبييض )**
	- v **إزالة الترهلات من البشرة**

هناك العديد من الطرق المتنوعة لمالجة صور الوجوه منها ما يعتمد على الفلاتر ومنها ما يعتمد على برامج **مستقلة وإليكم طريقة من الطرق السهلة والمتبعة نوعاً ما بدون الاعتماد على الفلاتر و الإضافات الأخرى.**

لنبدأ بهذه الصورة

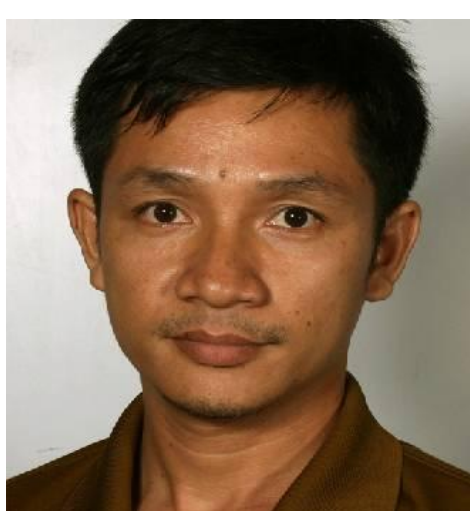

Spot Healing Brush Tool **الخطوة الأولى-:**  $1$ Healing Brush Tool  **البداية ننظف الصورة من الحبوب إن وجدت و سنعتمد على**  $\mathbf{J}$ Patch Tool Patch Tool **أو** Healing Brush Tool **أداة** Red Eye Tool  $J$ **كما الشكل المقابل مع العلم أن هناك أدوات أخرى.**  لنأخذ أداة Tool Brush Healing **ثــم نضغط فـــي**

**منطقة قريبة من المنطقة المصابة مع المحافظة على الضغط على الزر** Alt **أثناء الضغط على المنطقة المصابة.**

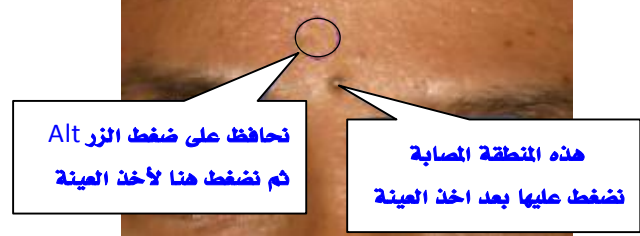

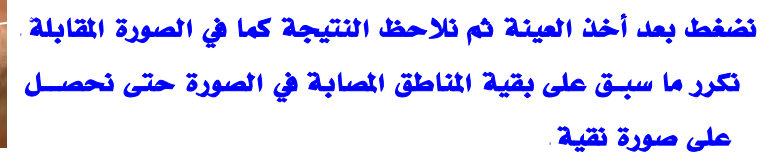

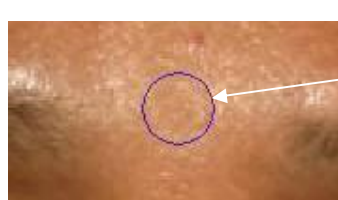

 $\frac{2}{3}$ 

9.

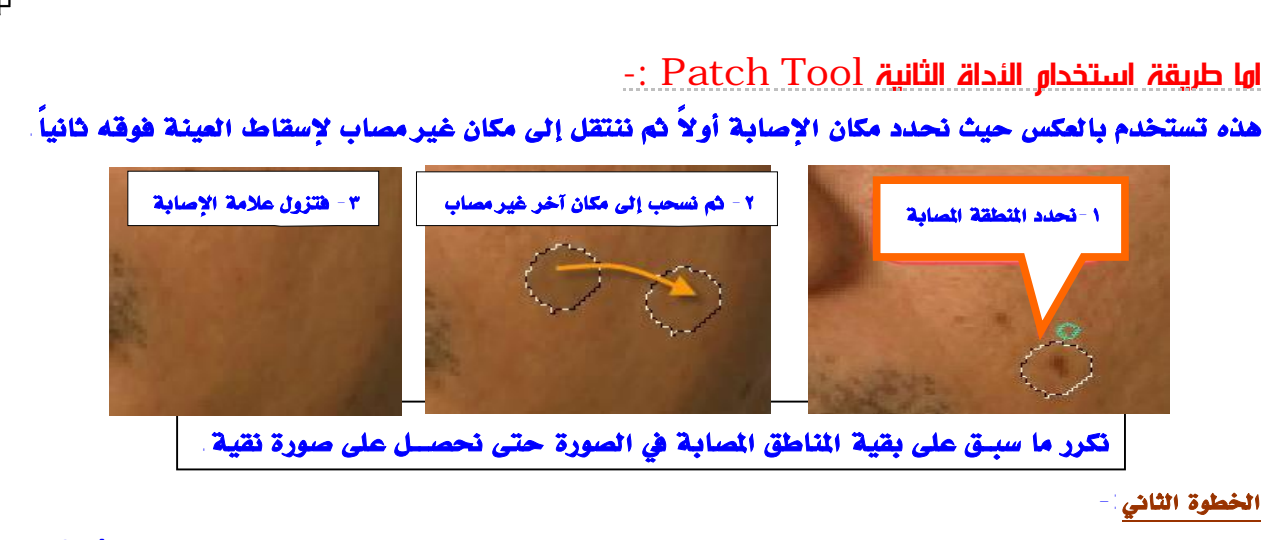

بعد تنظيف الصورة من المناطق المسابة كما في الصورة التالية سنقوم بإضاءة الصورة وذلك بضغط<u>ا Ctrl + M</u> :

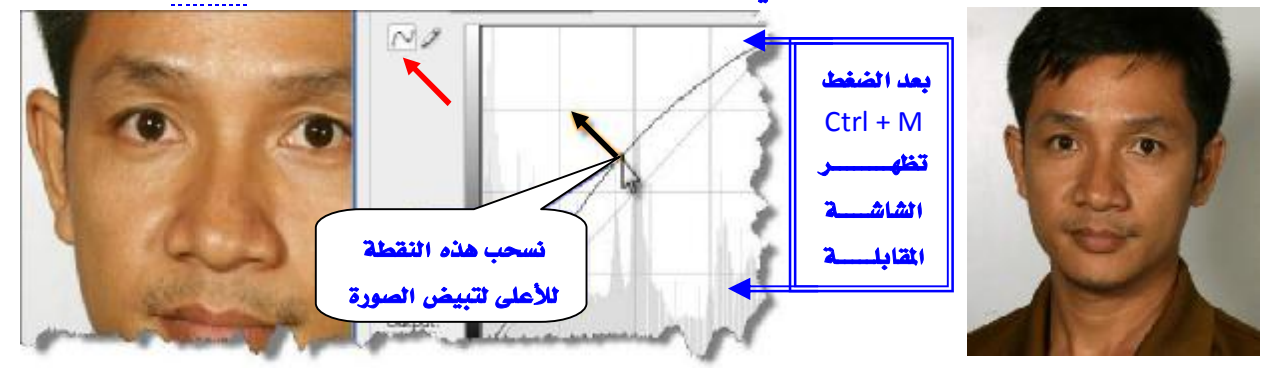

في بعض الصور نلاحظ أن الوجه فيه بعض الاصفرار و للتخلص من هذا اللون الفير مرغوب نضغط Ctrl + B

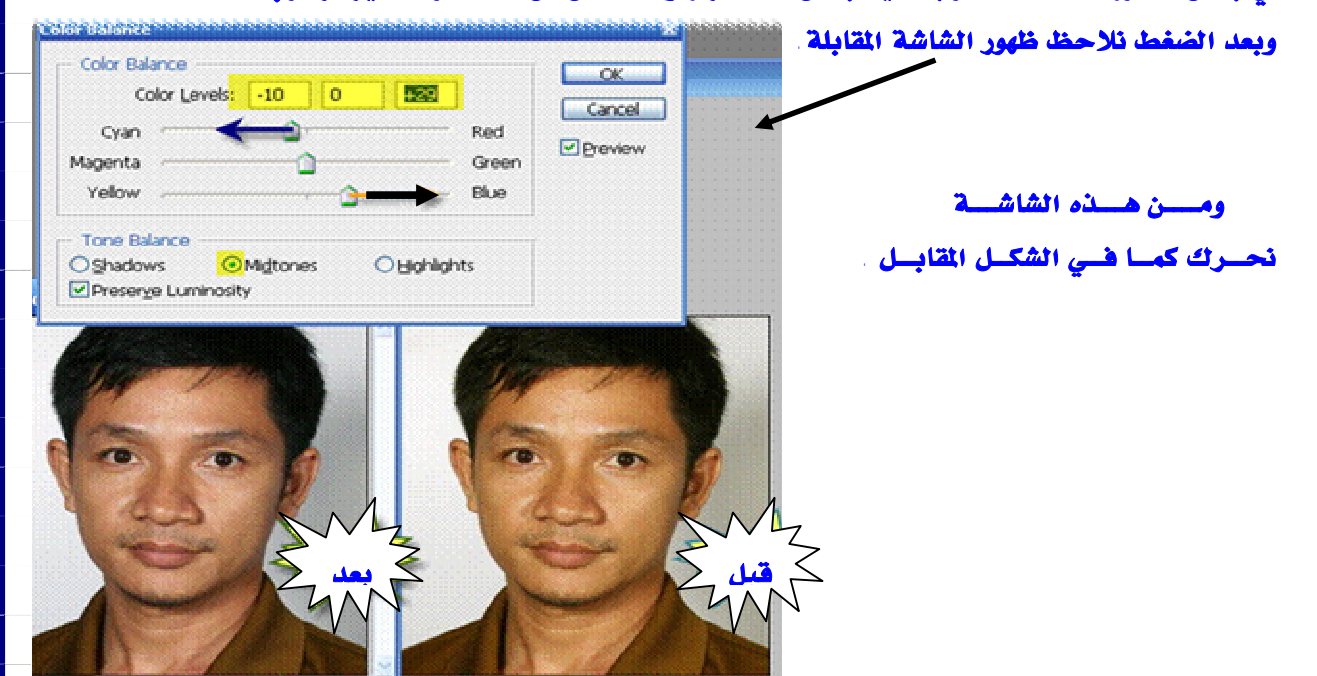

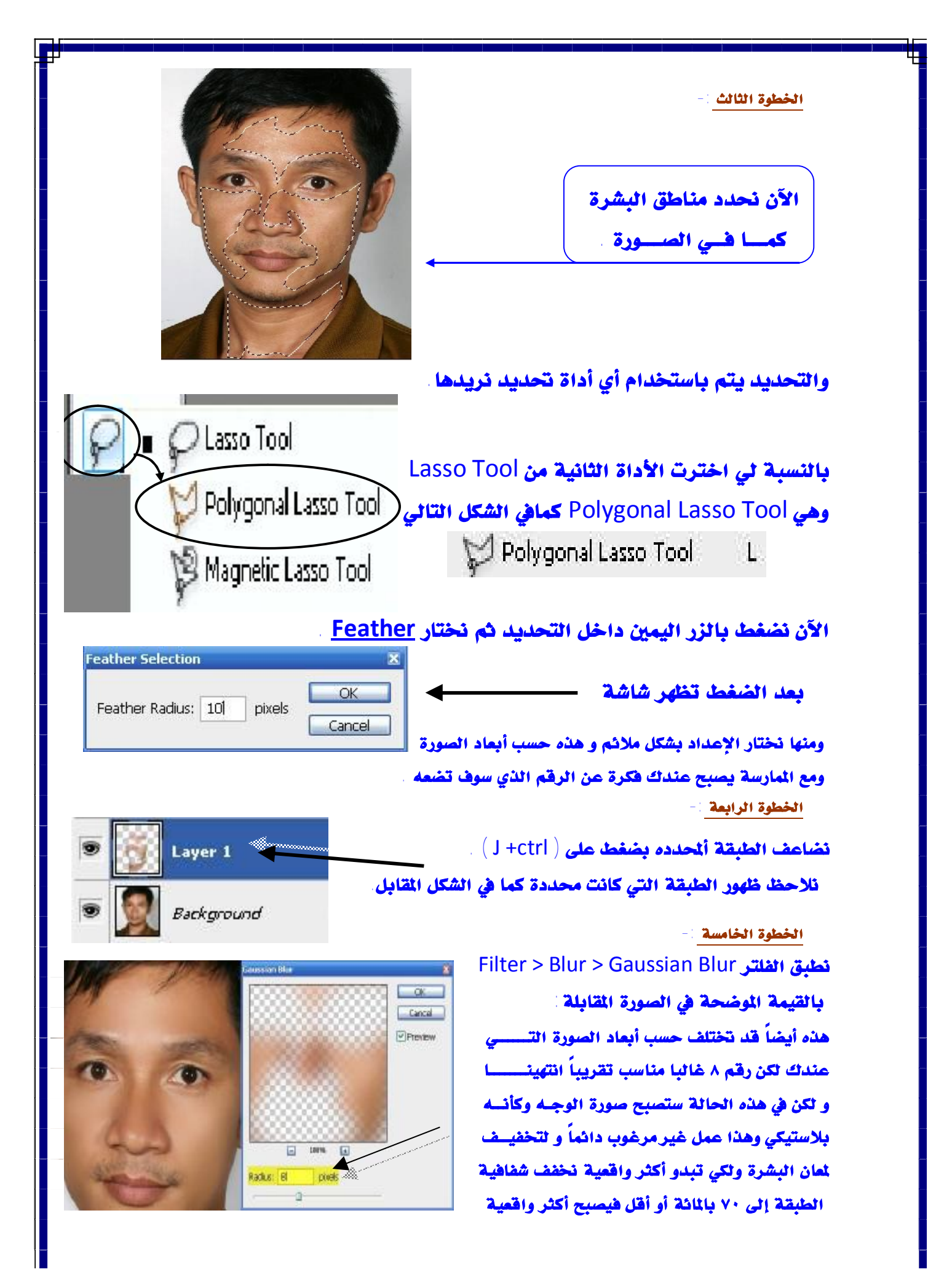

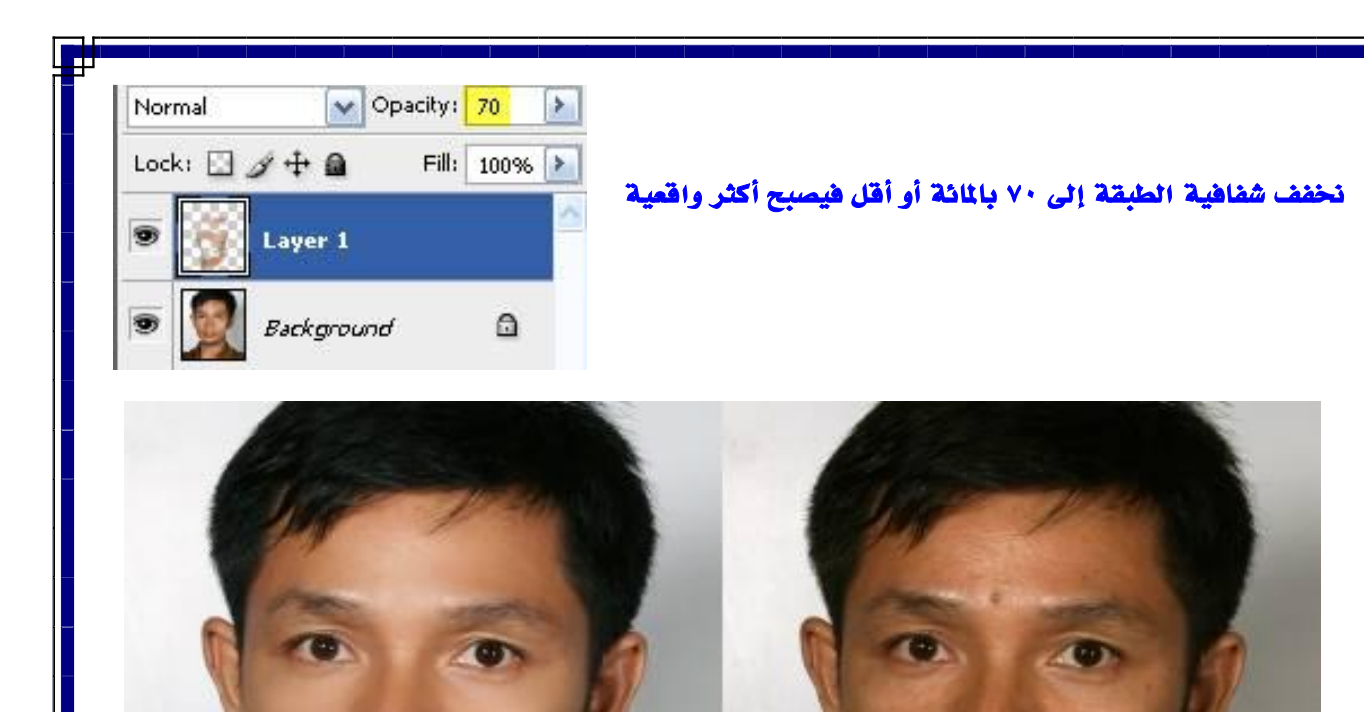

**لاحظ الفرق بين البداية و بين ما وصلنا إليه**

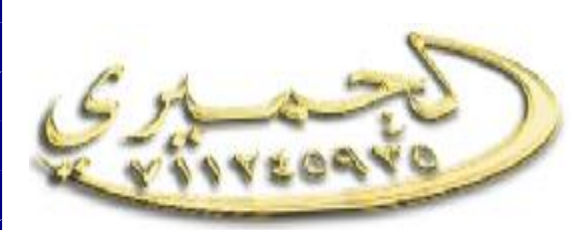

 **إعداد / ياسين الحميري ت: ( ٧١١٢٤٥٩٣٥ - ٠٠٩٦٧ )** [Emial:yasin\\_alhemiry@yahoo.com](mailto:Emial:yasin_alhemiry@yahoo.com) www.com [yasin\\_alhemiry@Hotmial.com](mailto:yasin_alhemiry@Hotmial.com)